- ③ する ボタンをタッチする。
	- :セキュリティコード入力画面が表示されます。

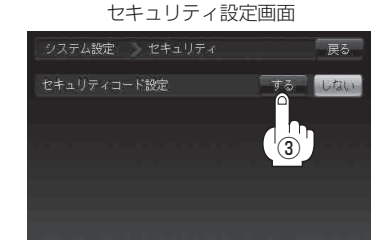

④3桁~8桁のセキュリティコードを 数字をタッチして入力し、 決定 ボタン をタッチする。

⑤ 再度上記手順④で入力したセキュリティコードを、 数字をタッチして入力し、 決定 ボタン

## をタッチする。

:設定を保存しセキュリティ設定画面に戻ります。

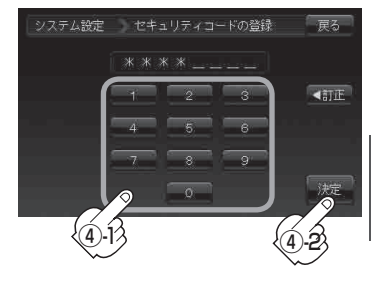

セキュリティコード入力画面

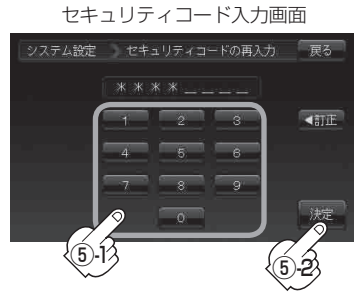

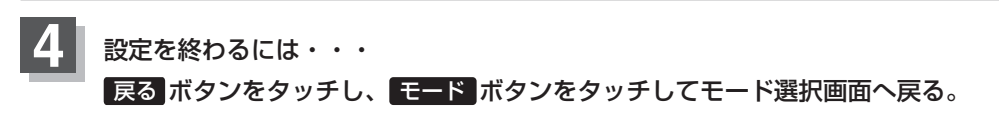

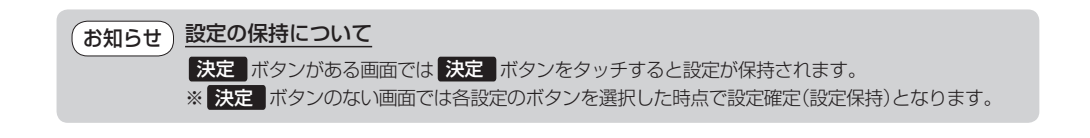

**共**